## **A L'ATTENTION DES FAMILLES**

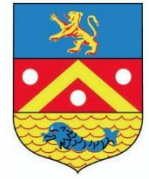

**Gestion des services** Restauration et Périscolaires De la commune de Saint Clair du Rhône

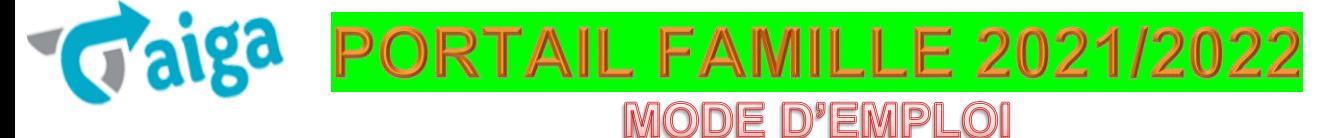

## **Accueils matin / soir et Restauration** LUNDI-MARDI-JEUDI-VENDREDI

Pour pouvoir bénéficier des services de **restauration et périscolaires** (accueil matin / soir), vous devez IMPERATIVEMENT avoir créé votre compte sur internet.

Cette démarche est très simple et vous prendra quelques minutes.

Si vos enfants ont déjà fréquenté l'accueil de loisirs (ACCRO) ou le multi-accueil *(Les Coquins d'abord)* ou éventuellement le Relais Assistantes Maternelles, vous devez impérativement contacter la mairie qui vous transmettra les identifiants qui vous permettront de vous connecter directement à votre tableau de bord et il vous suffira de **vérifier/compléter** vos informations personnelles **mais vous devrez quand même** suivre cette procédure d'inscription aux différents services pour chacun de vos enfants.

**Pour les familles, dont les enfants n'ont jamais fréquenté l'accueil de loisirs ou le multiaccueil**, vous devez vous inscrire directement sur le portail famille pour créer votre espace personnel. **EN CAS DE DOUTE,** CONTACTEZ AU PREALABLE LA MAIRIE.

Nous vous conseillons de regarder la vidéo explicative qui vous est proposée avant de commencer.

**Connectez-vous sur le site internet de la commune** - http://www.st-clair-du-rhone.fr/ Et sur le lien : **Vaiga** pour accéder au site. **(Toujours passer par site de la commune)** 

Vous aurez besoin des documents suivants :

- Carnet de santé des enfants.

- RIB à faire parvenir en mairie avec l'autorisation de prélèvement signée (à détacher en dernière page) Factures mensuelles.

Possibilité de règlement par prélèvements, télépaiement CB ou chèque au Trésor Public) - Fiche de téléalerte à rapporter en mairie ou par mail.

En cas de difficulté, vous pouvez contacter le secrétariat de la mairie au 04 74 56 43 15 ou poser vos questions par mail à l'adresse suivante : [vielocale@mairie-stclairdurhone.com](mailto:vielocale@mairie-stclairdurhone.com) 

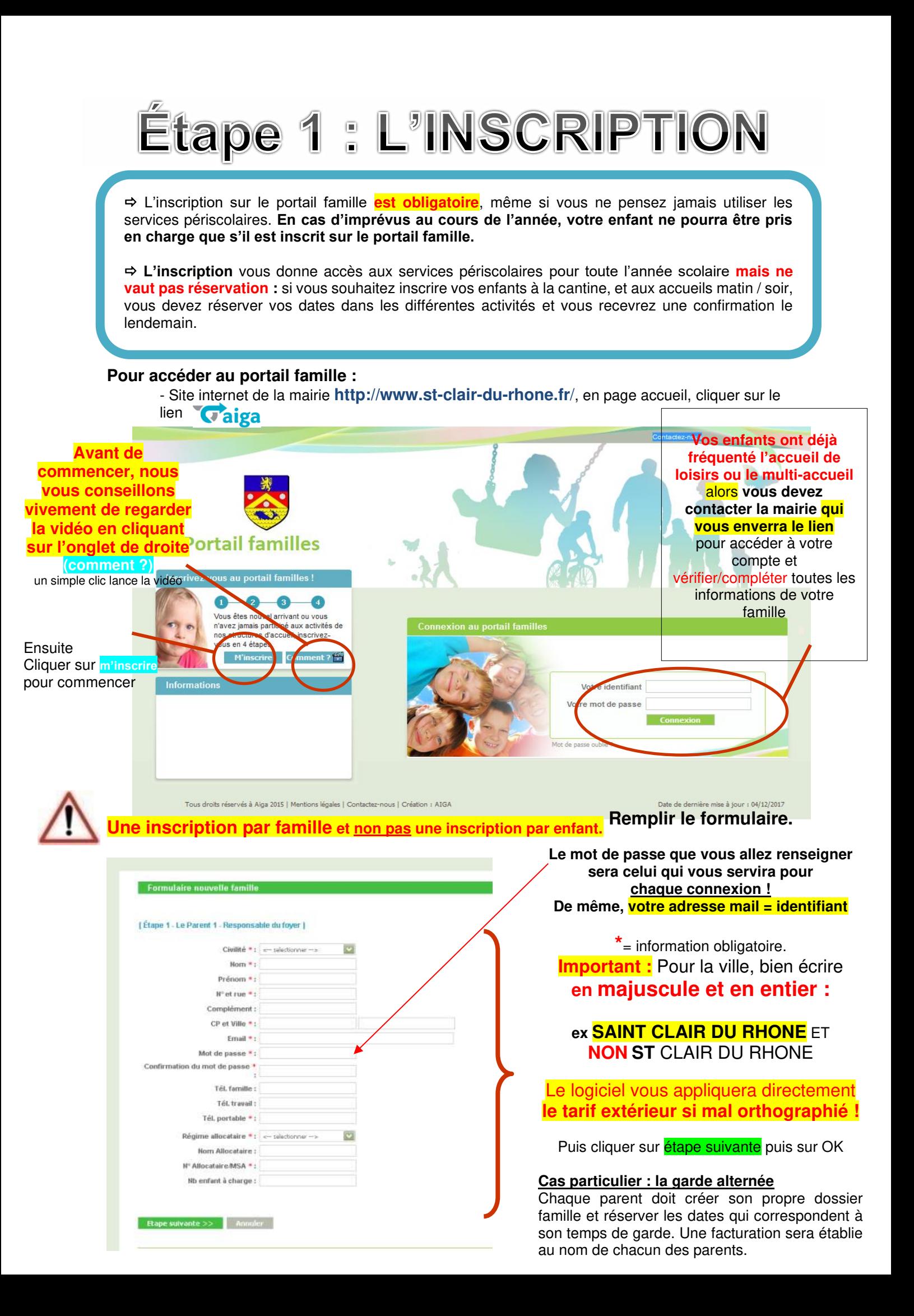

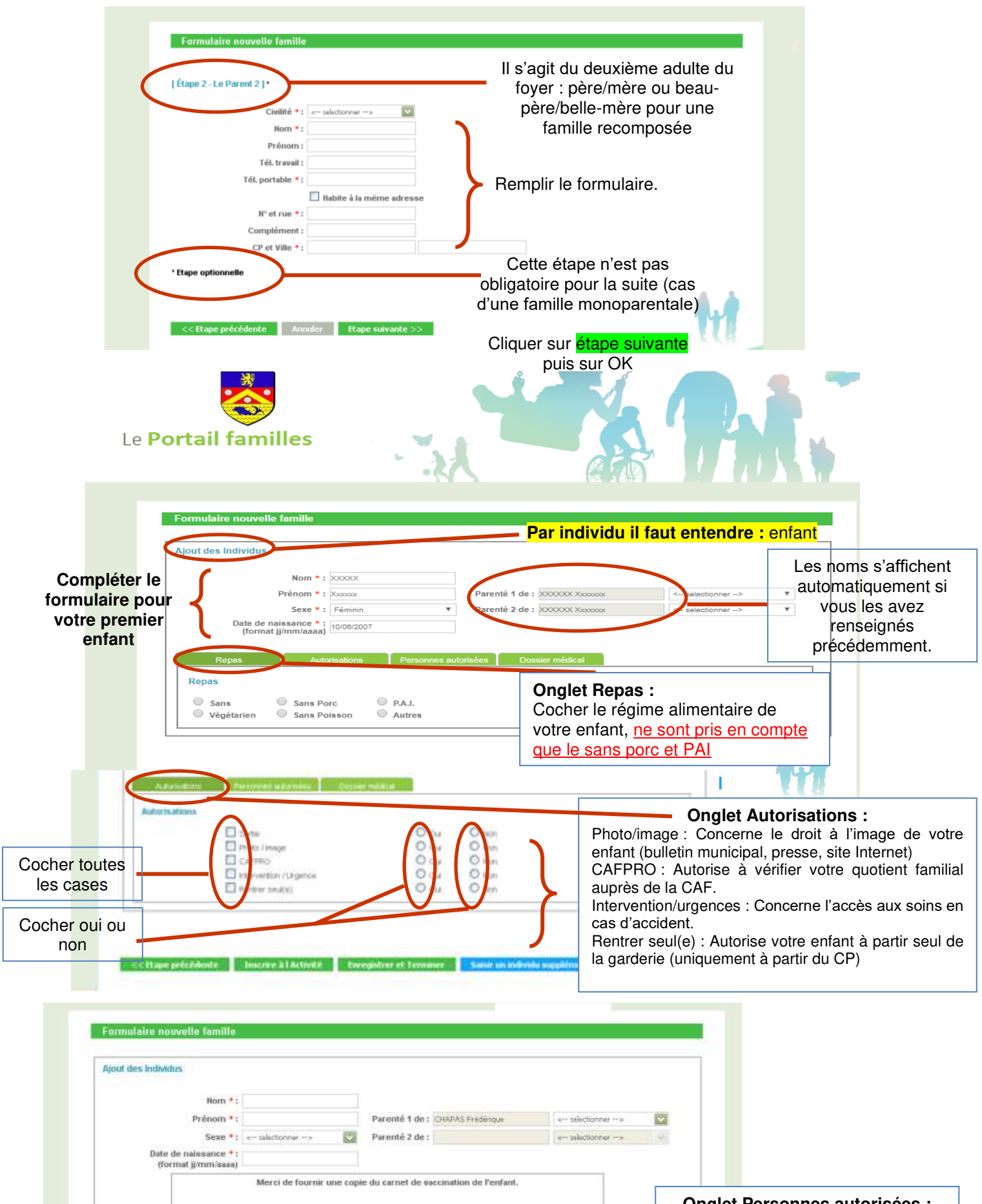

.<br>Personnes autorisées à récupérer l'enfant

Nam

Prénam

**Onglet Personnes autorisées :**  Vous devez cliquer sur l'onglet puis renseigner l'identité des personnes autorisées à venir chercher votre enfant. Cliquez sur  $\bullet$  et remplissez les cases. Pour ajouter une nouvelle personne, cliquer à nouveau sur  $\, \mathbf G \,$ 

J. i.

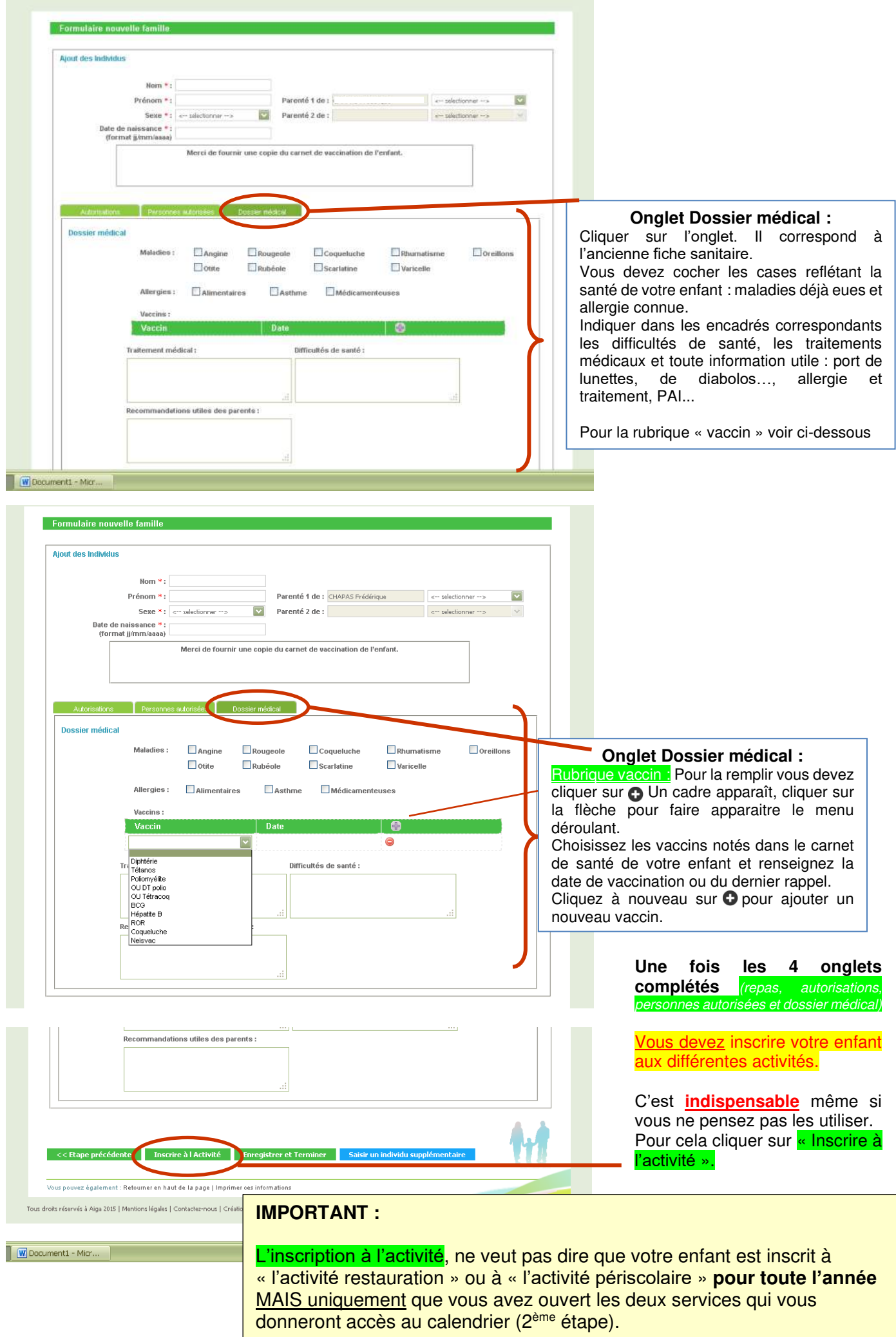

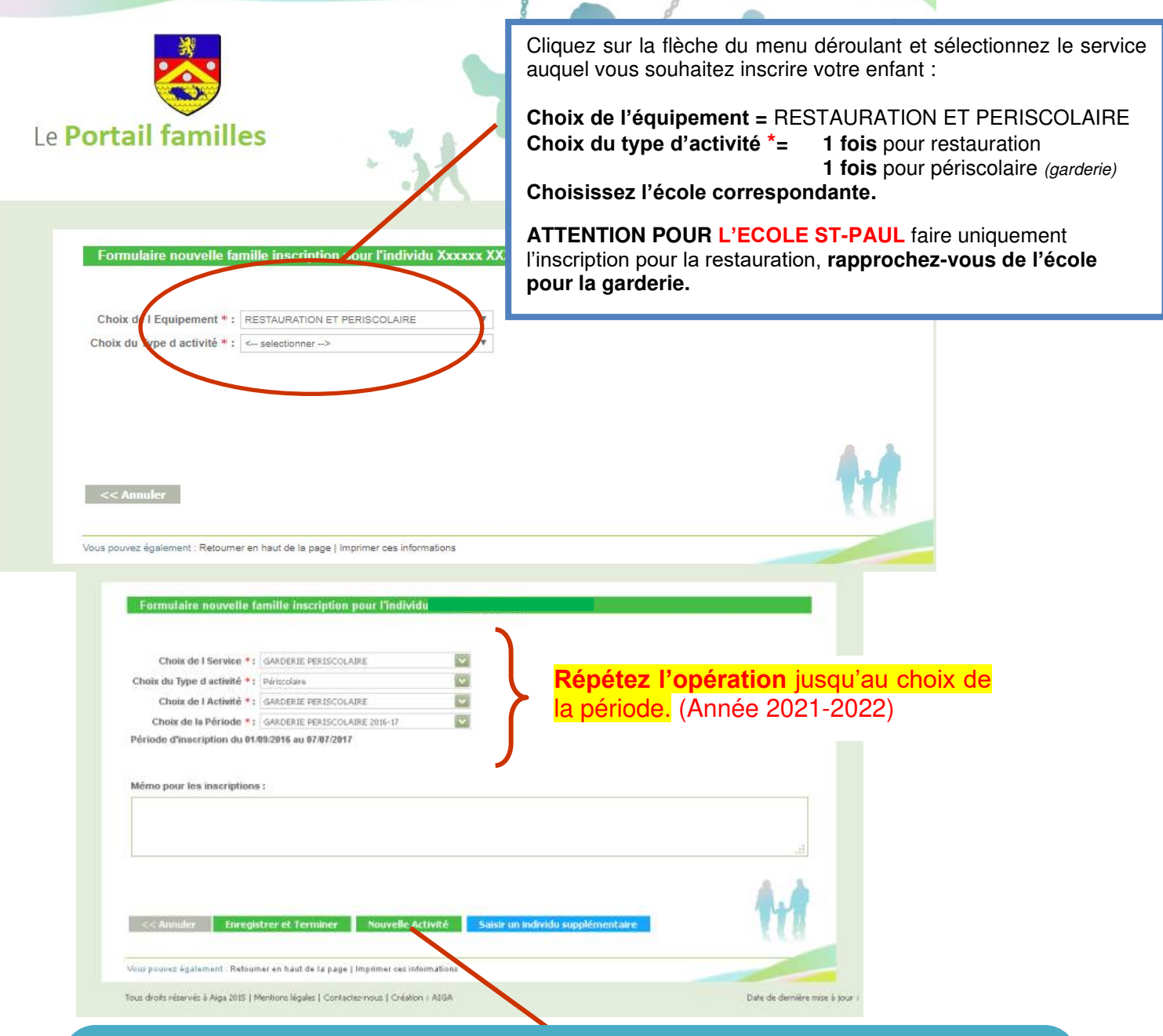

ø

 $\mathcal{A}$ 

A ce stade, votre premier enfant est **inscrit à l'activité que vous avez sélectionnée**. Nous vous demandons **de renouveler cette opération pour les deux activités** (cantine et périscolaire)**, même si vous n'en avez pas besoin.** Ainsi, en cas d'imprévu votre enfant pourra être accepté en garderie ou à la cantine…

Pour cela, cliquer sur « nouvelle activité**\*** »

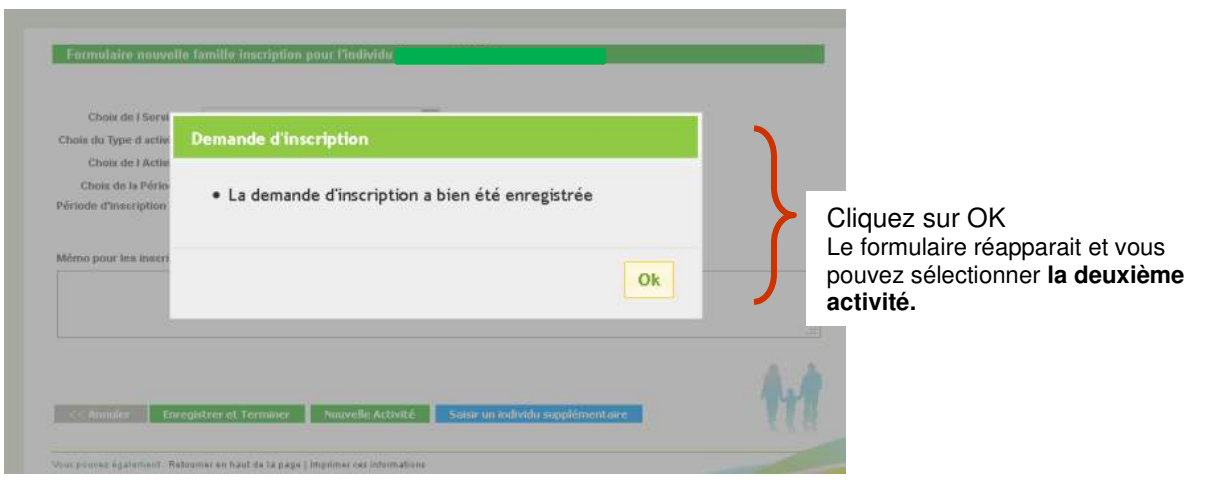

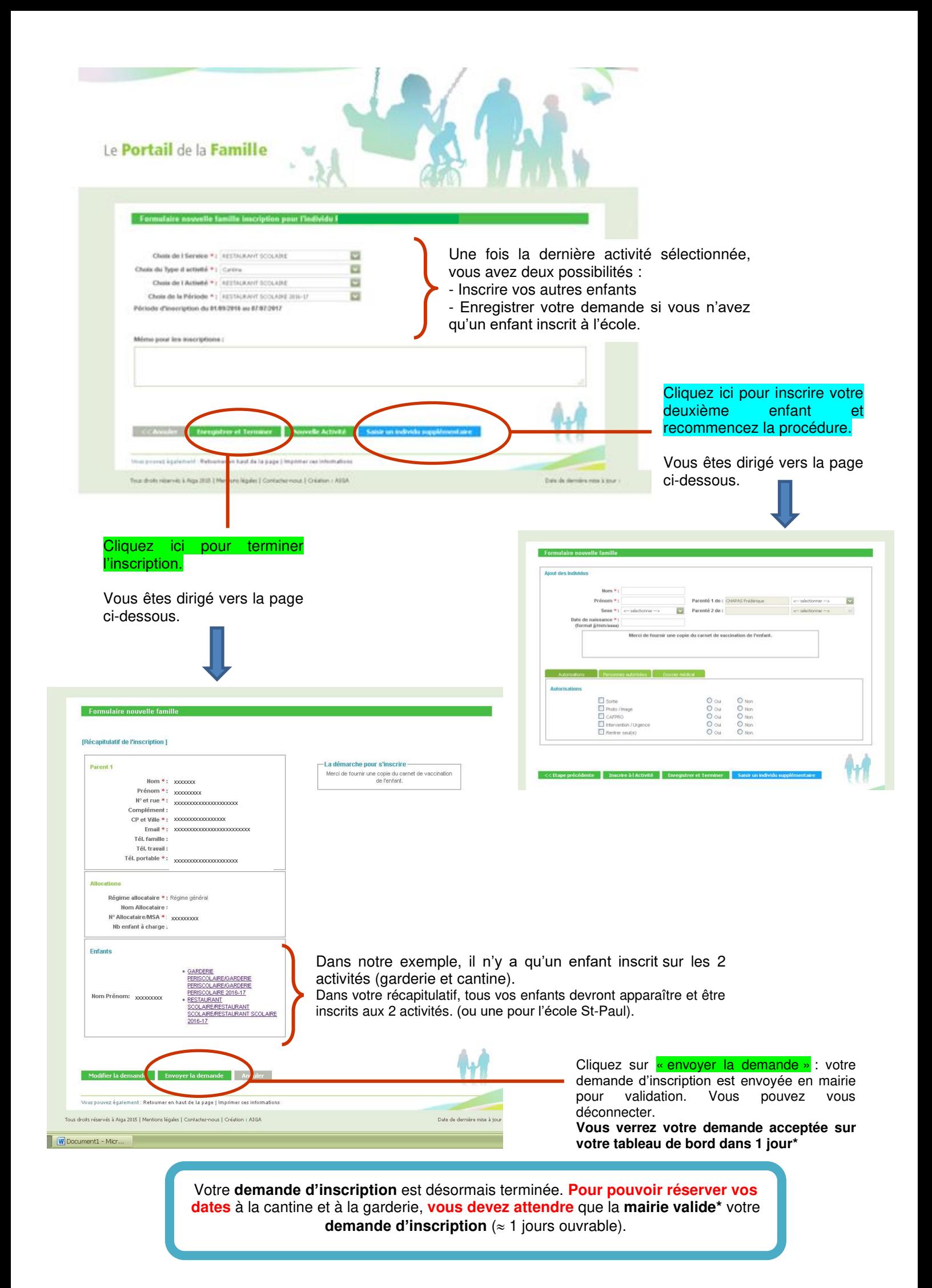

# Étape 2 : LA RÉSERVATION

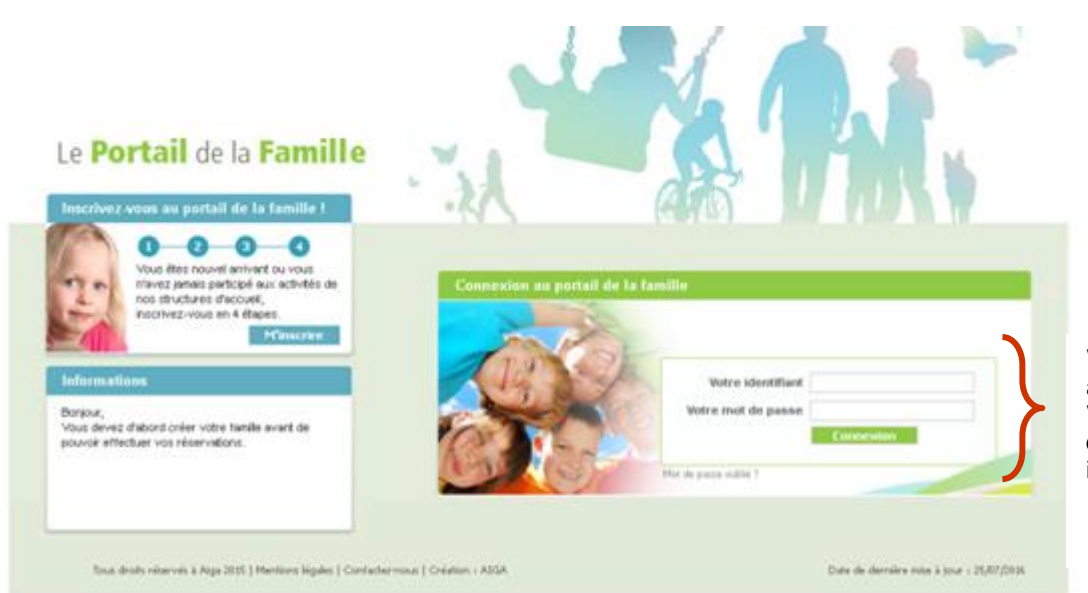

Votre identifiant : il s'agit de votre adresse mail. Votre mot de passe : C'est celui que vous avez choisi lors de votre inscription.

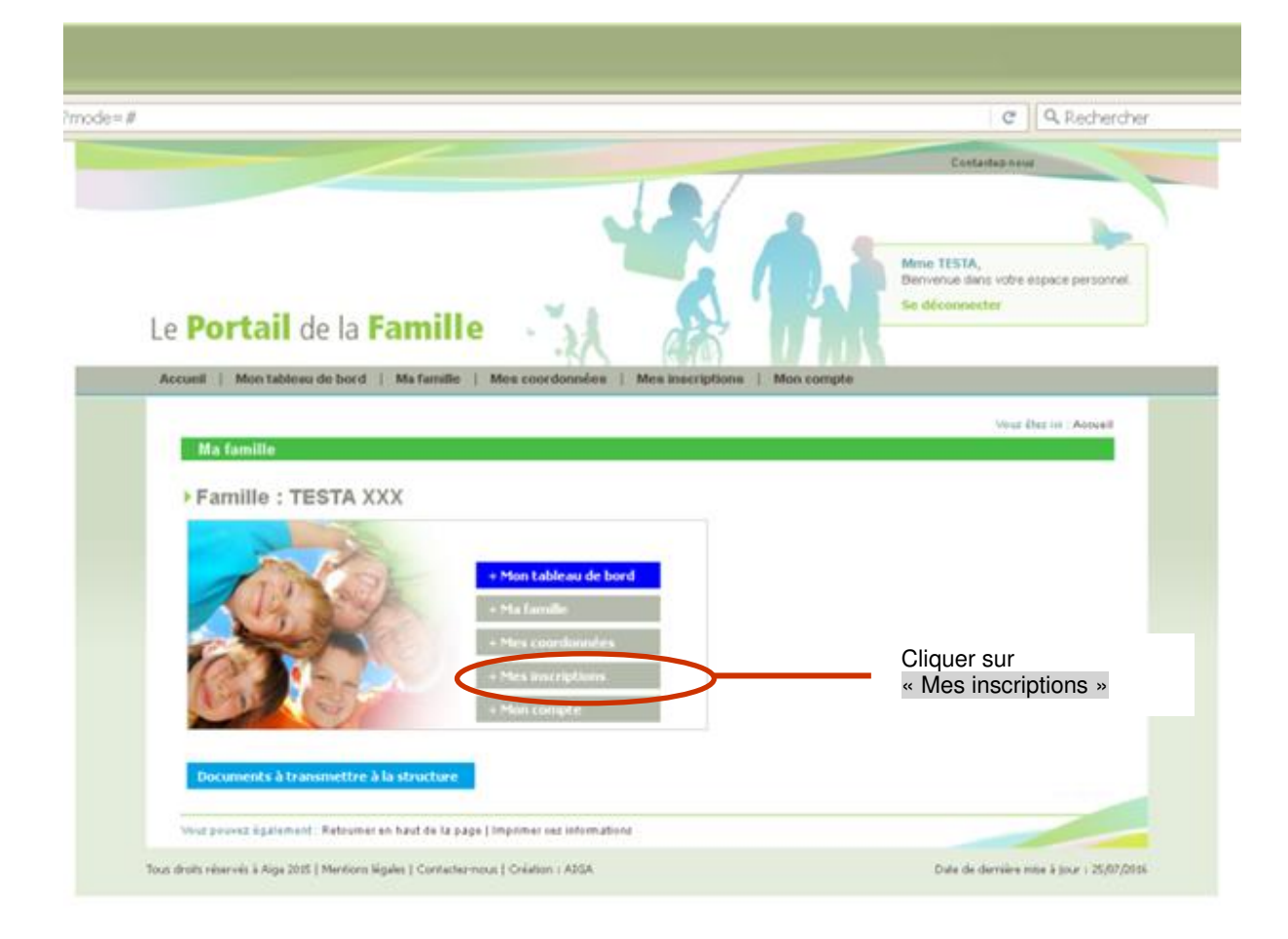

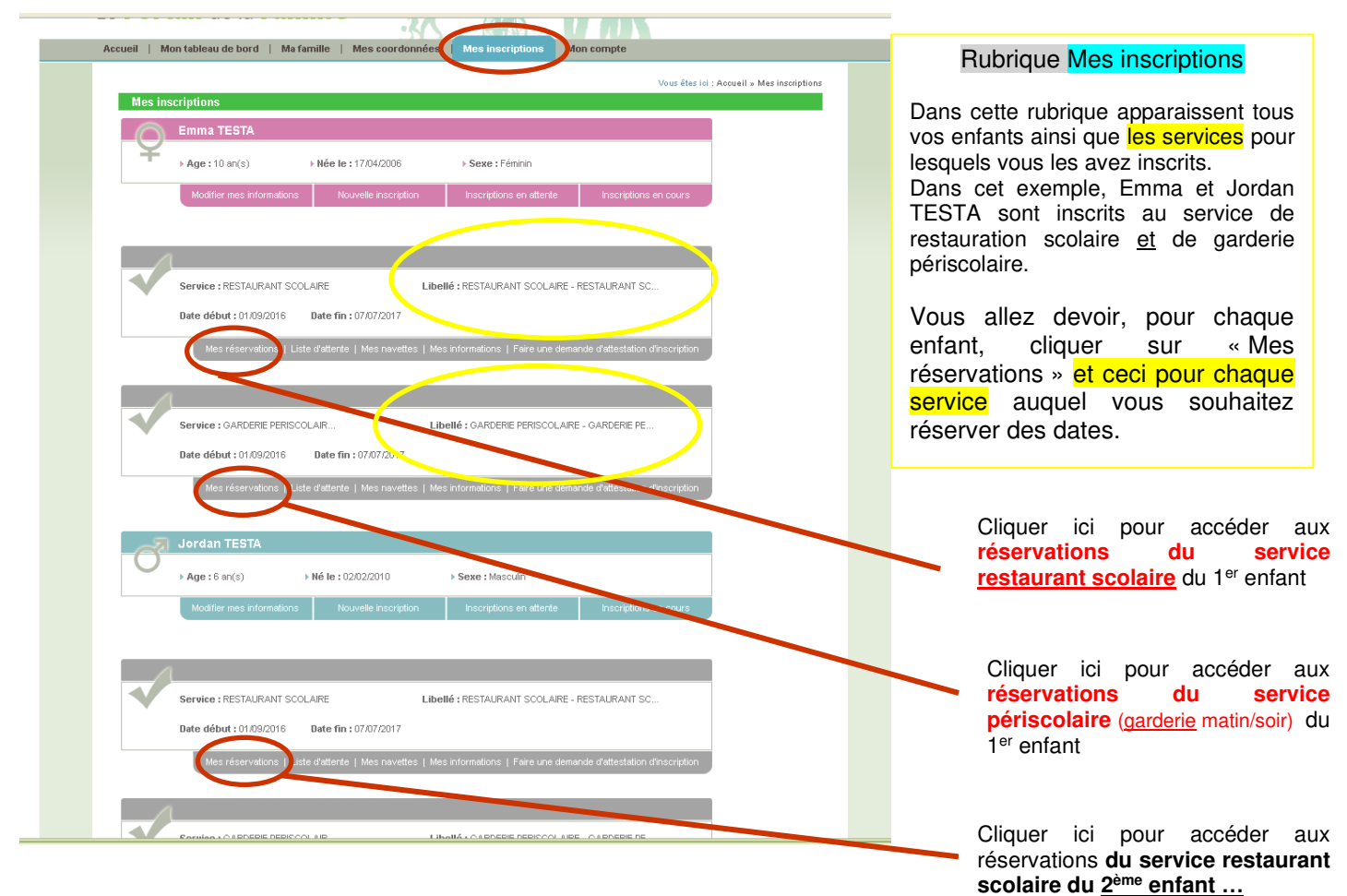

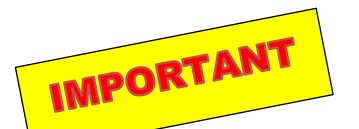

**L'accueil du matin commence à 7h20.**  Vous avez la possibilité de déposer votre enfant à 7h. Dans ce cas il faudra bien l'inscrire sur les 2 créneaux. (accueil 7h + accueil matin)

De même pour le soir, si votre enfant doit partir après 18h, l'inscrire également en accueil jusqu'à 18h30. Accueil soir + accueil 18h-18h30

**Une pénalité sera appliquée si l'enfant n'est pas inscrit** 

**Les garderies** 

(accueils périscolaires)

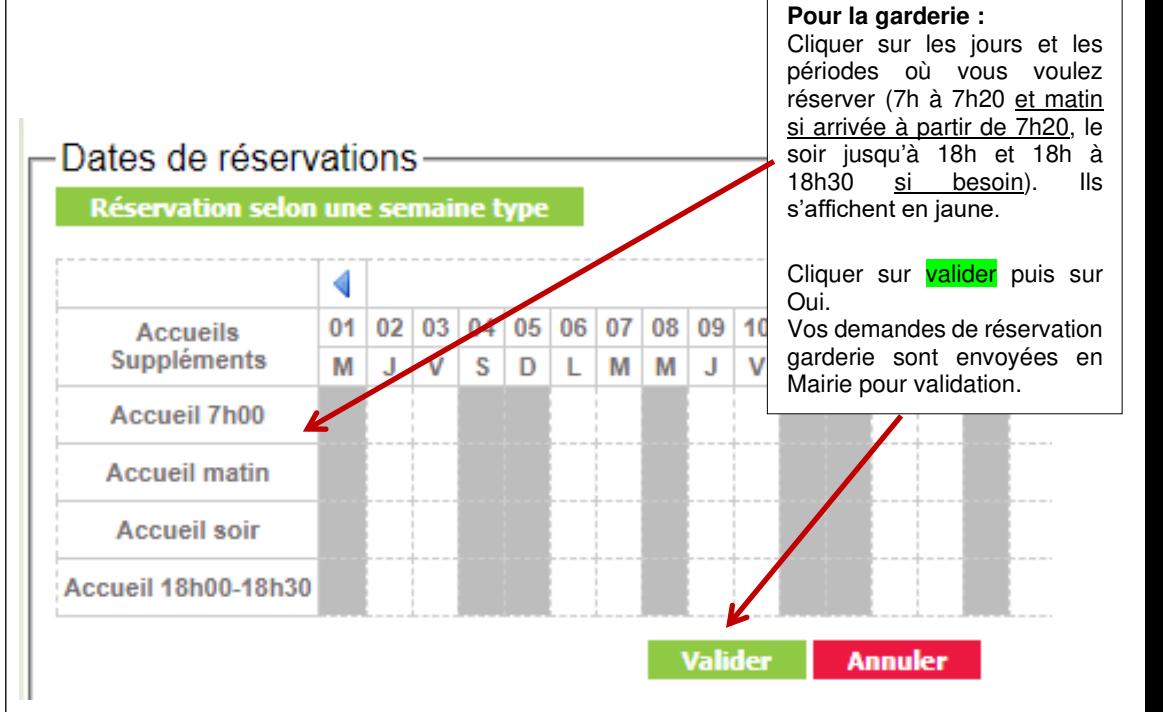

Si l'enfant n'est pas récupéré avant 18h30, une pénalité de 5€ sera appliquée en plus du tarif de garderie !

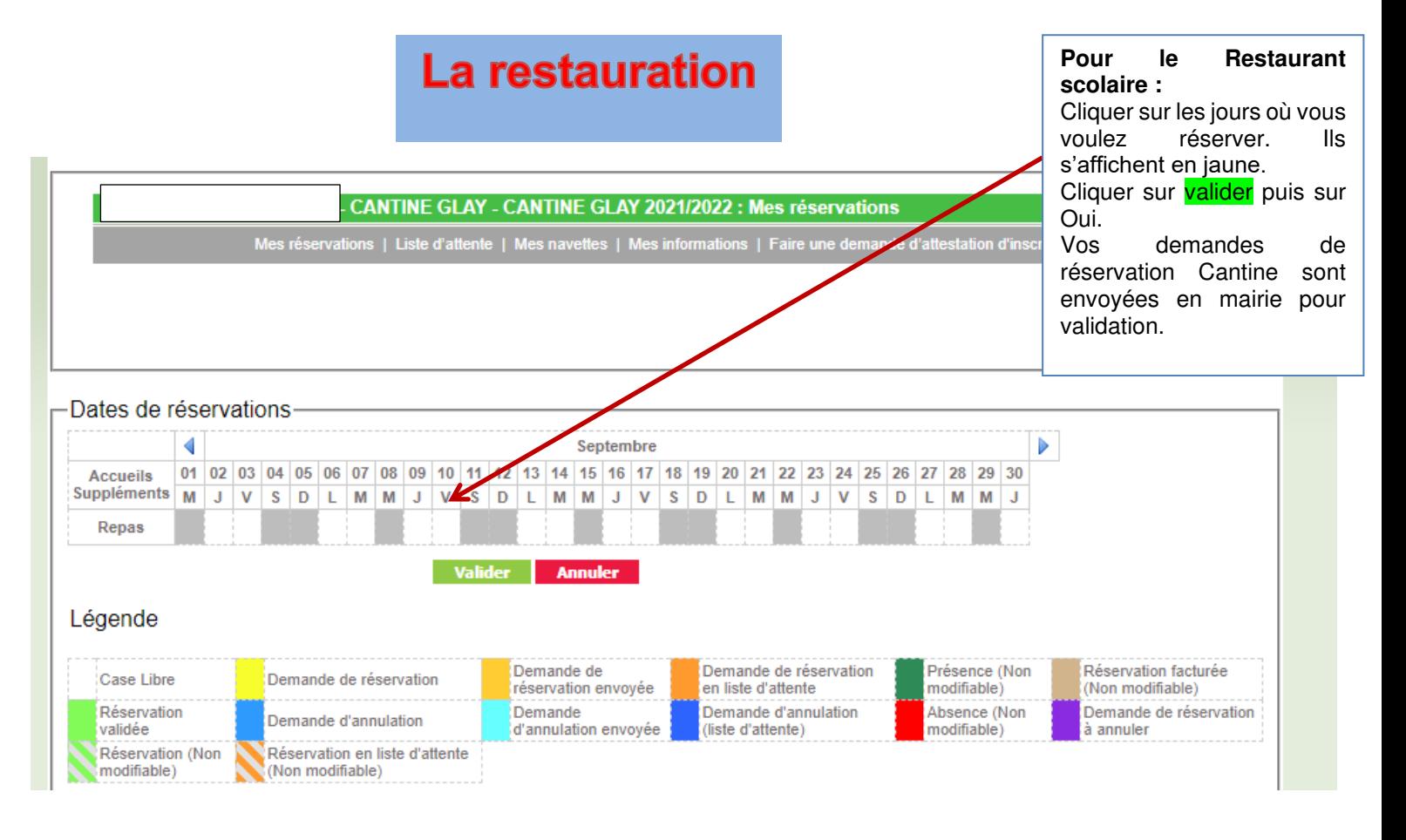

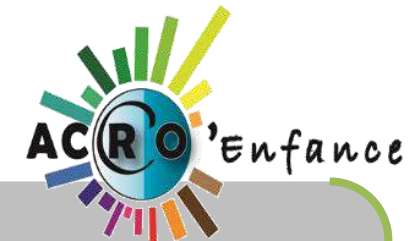

*POUR L'ACCUEIL DES MERCREDIS ET VACANCES SCOLAIRES, VOUS DEVEZ RAPIDEMENT CONTACTER L'ACCRO ENFANCE Afin de faire votre pré-réservation 04.74.54.51.17* 

#### **ASTUCE POUR LES RESERVATIONS ACCUEIL MATIN / SOIR**

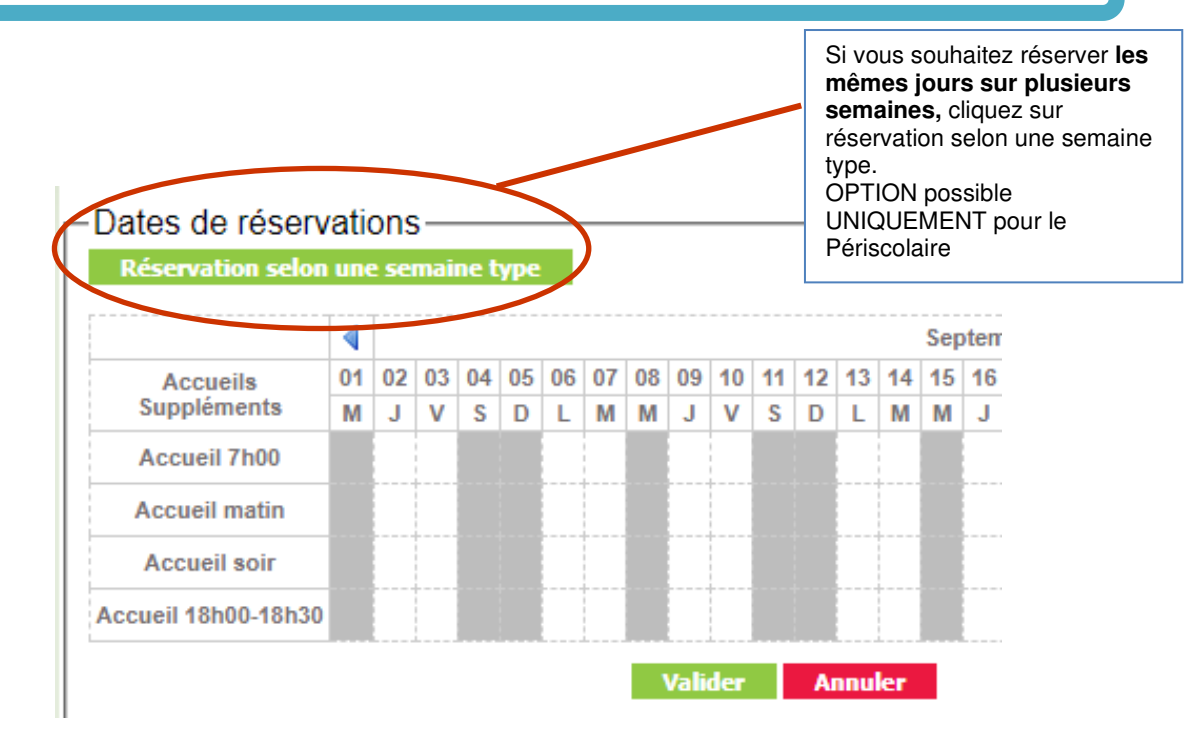

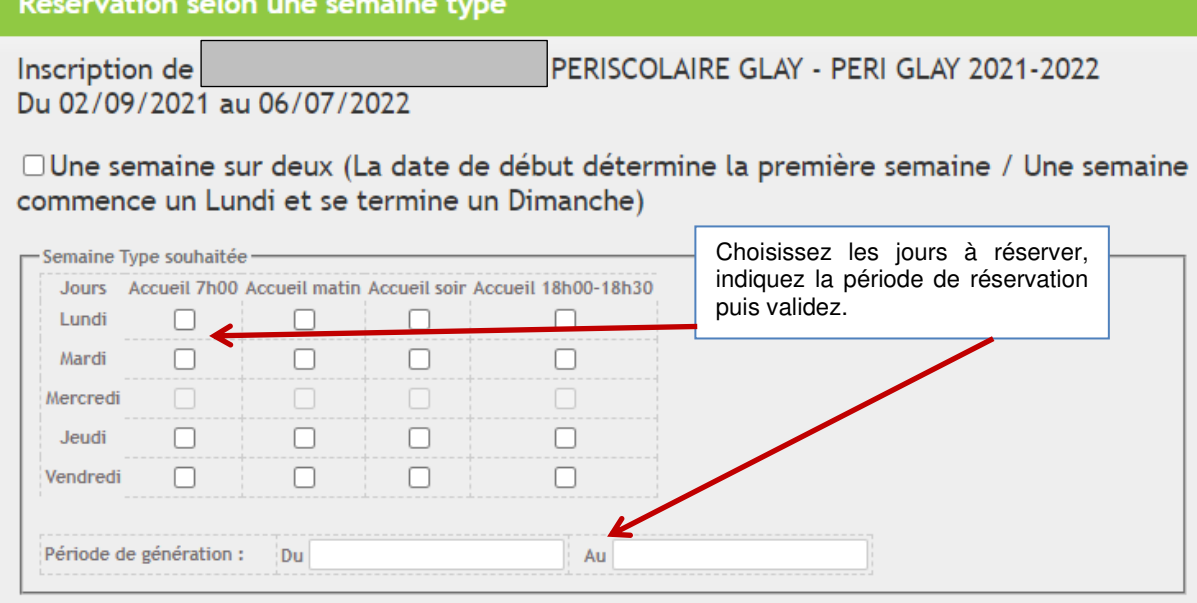

**DELAI DE RÉSERVATION : 3 jours avant pour la restauration et 2 jours pour le périscolaire (jours ouvrés)** 

Valider Annuler

Les oublis d'inscriptions sont soumis à pénalités (voir tarif dans le règlement de rentrée)

#### PARTIE A DETACHER ET A RAPPORTER RAPIDEMENT EN MAIRIE **JOINDRE UN RIB**

**ENFANT(s) : ECOLE : classe :** 

### MANDAT DE PRELEVEMENT SEPA

**Référence unique du mandat :** 

#### **Type de contrat** : **RESTAURATION ET PERISCOLAIRE – COMMUNE DE ST CLAIR DU RHONE**

En signant ce formulaire de mandat, vous autorisez (A) LE TRESOR PUBLIC à envoyer des instructions à votre banque pour débiter votre compte, et (B) votre banque à débiter votre compte conformément aux instructions du TRESOR PUBLIC

Vous bénéficiez du droit d'être remboursé par votre banque selon les conditions décrites dans la convention que vous avez passée avec elle. Une demande de remboursement doit être présentée : dans les 8 semaines suivant la date de débit de votre compte pour un prélèvement autorisé.

IDENTIFIANT CREANCIER SEPA

**FR 43 ZZZ 536325** 

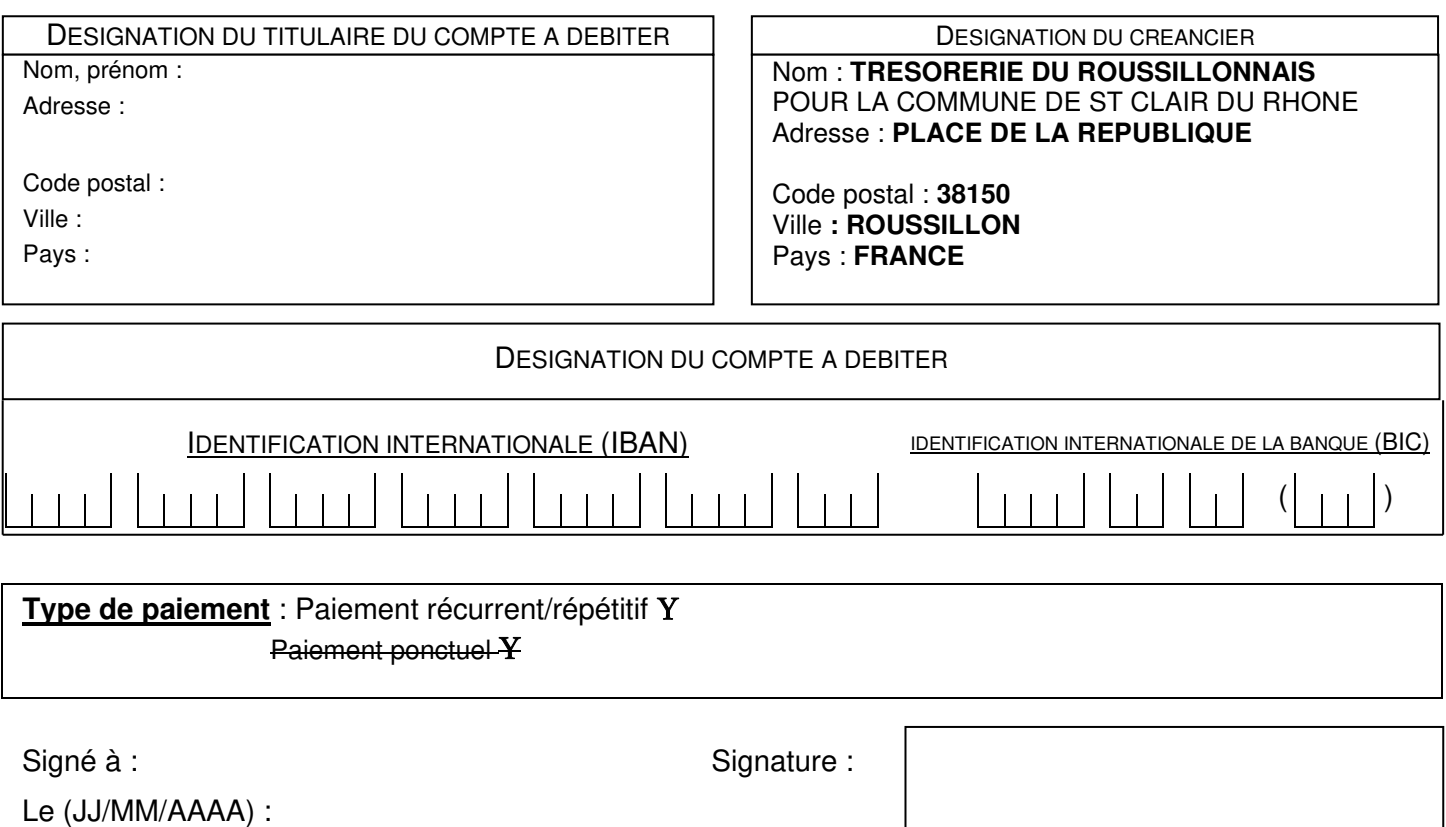

DESIGNATION DU TIERS DEBITEUR POUR LE COMPTE DUQUEL LE PAIEMENT EST EFFECTUE (SI DIFFERENT DU DEBITEUR LUI-MEME ET LE CAS ECHEANT) :

Nom du tiers débiteur :

 $\overline{a}$ 

#### **JOINDRE UN RELEVE D'IDENTITE BANCAIRE** (au format IBAN BIC)

#### **Rappel :**  *En signant ce mandat j'autorise ma banque à effectuer sur mon compte bancaire, si sa situation le permet, les prélèvements d'*

*En signant ce mandat j'autorise ma banque à effectuer sur mon compte bancaire, si sa situation le permet, les prélèvements ordonnés par LE TRESOR PUBLIC. En cas de litige sur un prélèvement, je pourrai en faire suspendre l'exécution par simple demande à ma banque. Je réglerai le différend directement avec LE TRESOR PUBLIC.*

Les informations contenues dans le présent mandat, qui doit être complété, sont destinées à n'être utilisées par le créancier que pour la gestion de sa relation avec son client. Elles pourront donner lieu à l'exercice, par ce dernier, de ses droits d'opposition, d'accès et de rectification tels que prévus aux articles 38 et suivants de la loi n°78-17 du 6 janvier 1978 relative à l'informatique, aux fichiers et aux libertés.

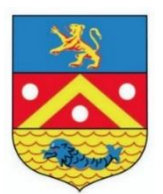

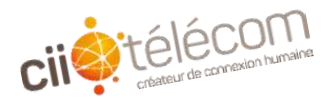

## Fiche contact téléalerte A rapporter en mairie

La commune dispose d'un système de téléalerte qui permet de contacter simultanément par un même message (téléphonique ou sms) tout ou partie de la population.

Nous envisageons d'utiliser ce système non seulement pour des alertes en cas de dÈclenchement du **P**lan **C**ommunal de **S**auvegarde, mais Ègalement pour communiquer sur des actions ou travaux qui impact un ensemble de *personnes (ex : coupure d'eau dans un quartier, informations aux parents d'élèves des écoles…Informations sanitaires etc).* Plus le système sera utilisé, plus nous serons familiarisés avec ce mode de communication.

Pour rendre efficace notre système d'alerte, nous vous demandons de nous communiquer vos coordonnées ou de nous informer de tout changement à l'aide du tableau ci-dessous.

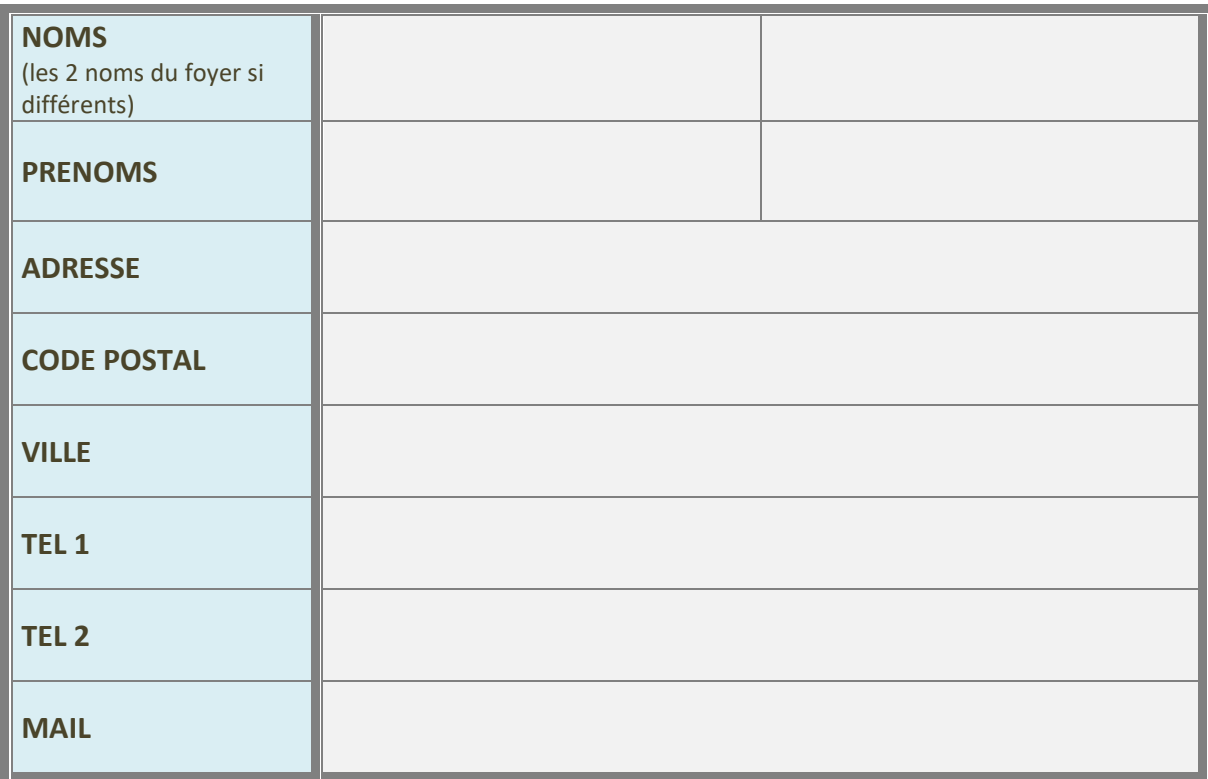

\*Ces informations sont traitées « confidentielles » et réservées uniquement pour le système de téléalerte.

**Groupe scolaire fréquenté par votre (vos) enfants : …….** Vous n'habitez pas la commune, mais vos enfants sont scolarisés à St Clair du Rhône, **merci de compléter également ce document.** 

**IMPORTANT : Si vous quittez la commune, veuillez le signaler en mairie.**  Renseignements au 04.74.56.43.15. Vous pouvez également retourner cette fiche par mail : [contact@mairie-stclairdurhone.com](mailto:contact@mairie-stclairdurhone.com)